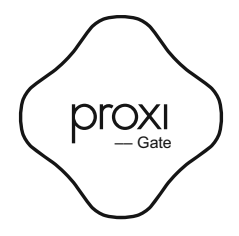

User manual

# English

Proxi Gate is a module sealed in a hermetic enclosure designed for use with automation solutions for entry gates and doors. It allows you to control the position of the gate using a Proxi mobile application.

## Technical specifications:

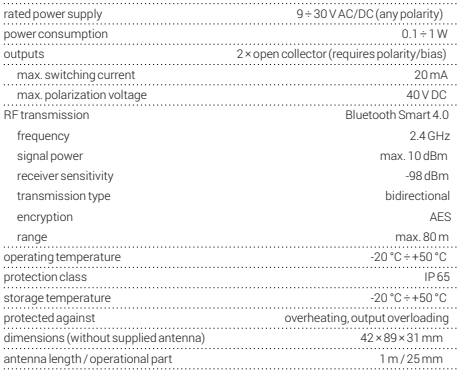

# Installation instructions:

To connect Proxi Gate correctly, a power source of 9÷30 V AC or DC voltage is needed, normally available on the connectors of the gate automation controller. More detailed information is contained in the instructions for use of a specific controller model.

The Gate module has two operating modes: single-channel control (OUT1) or doublechannel control (OUT1 and OUT2), similar to the control used with one- or two-button remote controls. The choice of the control mode depends on the configuration of the gate automation controller.

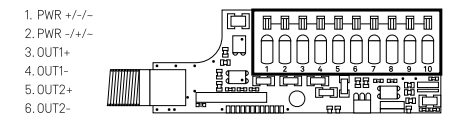

The terminals of the Proxi Gate connector should be connected to the terminals of the gate controller. The "OUT+" output is connected to a suitable input of the gate controller, generally the input for manual control (usually labelled P.P.), or the input for an additional radio receiver. "OUT -" is connected to the ground of the gate controller. The ground is usually marked COM, GND or "-".

The location and description of the connectors depends on the model of gate controller.

### Example connections:

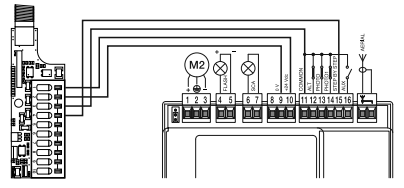

A typical connection with a Nice MC424 (Note - COMMON has a positive potential)

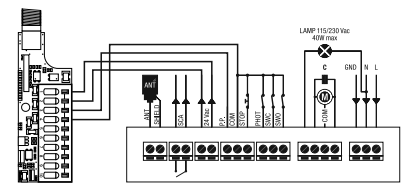

A typical connection with a Beninca Core

### Example connections:

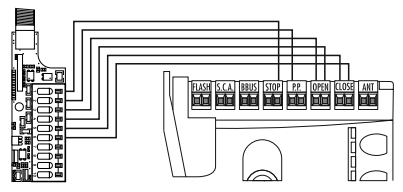

A typical connection with a Nice Robus 600 - two-button control

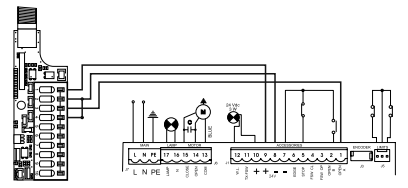

A typical connection with a FAAC 741

### Available working modes:

#### Factory:

The initial sale mode does not have a password. Upon activation of the device, the user is required to set a password. Once this is completed, the user is given administrative privileges. For safety reasons, the Gate has reduced range in this mode.

#### Private:

Set by the administrator. It grants access to the device to invited users only, while remaining invisible to other people using the Proxi app. After securing the Gate with a password, the administrator can share access to the device with other user groups and grant administrator privileges. Each group is protected by a different access password.

#### Public:

Set by the administrator. Grants access to the Gate to all Proxi app users within its range.

# Remotely controlling the Proxi Gate with the Proxi app:

1. Download and install the Proxi app.

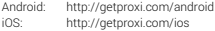

The Proxi app requires a mobile device with Android operating system version 4.3 or higher or iOS 7.0 or higher, supporting Bluetooth Smart technology.

- 2. Start the Proxi app. Once running, it starts searching for devices within range. The screen will display a new item - Proxi Gate in factory mode. It is shown as a small icon in the shape of a gear  $(\bullet)$  on the right side of the screen.
- 3. Click the gear icon  $(\bullet)$  in order to configure the device. For security reasons, to perform the process properly, a small distance between Gate and the mobile device is required.
- 4. Click the "Set password" button and choose a password of at least 8 characters, which will also be the administrator password.

## Restoring the factory defaults:

Using a mobile application - for administrators only:

Tap the name of the device and then select: "Settings", "Factory Reset", and "Reset". When you enter the administrator's password, the appliance returns to its default settings.

When use of a mobile application is not possible, or in case of loss of the administrator's password:

Keep the button inside the enclosure pressed for 5 seconds, until the LED starts flashing again with the changed frequency that is characteristic for factory mode.

# Sharing the Proxi Gate with other users:

1. Start the Proxi app.

EN

- 2. Choose the the device you want to share with another user.
- 3. Choose "Settings".
- 4. If private mode is set, select "Device Access", then "Share". If public mode is set, click the silhouette with a plus sign icon  $\pm \mathbb{C}$  in the upper right corner of the screen.
- 5. Choose the group of users to share access with.
- 6. For groups like: "Family" and "Guest" set a new group password, consisting of at least 8 characters.
- 7. Choose the method of granting the access to the device: Dropbox, Bluetooth, Google Drive, Email, Gmail, Skype, Wi-Fi Direct. Inform the group about the access password.

# LED settings and indications:

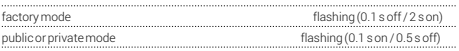

10

# Gate software update:

To check whether the Gate has the latest software, use the Proxi app, tap the name of the device, select "Settings" and then "Check for updates". The user will be informed about available updates. When you select "Update Software", its latest version will be downloaded and installed on the Gate.

### Safety:

The Gate Module includes built-in polymer fuses for the control outputs. Exceeding the maximum permissible current results in a temporary interruption in operation. Wait a few minutes (the time is dependent on the temperature) after the termination of the conditions that activated the thermal protection and then the system will resume operation.

### Technical support:

support\_uk@getproxi.com